## PRACTICE TEST 1

## **Thursday, March 7, 2019 READ Method for AIR Preparation (Standardized Test Preparation Thursday Program)**

## **USING ALL THE SKILLS FROM THE THURSDAY STANDARDIZED PREP LESSONS TO PRACTICE FOR THE AIR TEST**

-Today, you will have your students practice for the AIR test Reading Questions using a sample assessment and scratch paper.

-Before you begin, give each student two pieces of scratch paper and talk about how they can organize their interactions with the passages they read on the test using the scratch papers. Remind them of some quick organizers they could use, e.g. th[e Word Pyramid](https://drive.google.com/file/d/1K3b5xwRelHiEFFZh6Fj4ZZs38rny-Zg9/view) they learned in September, and how the scratch paper was used in the past two weeks' lessons. (See below). For each passage in the last two lessons, the student created a rectangle with six sections: Characters/People, Unknown Words, Literary Elements, Repetitions/Patterns, Prompt Notes, and Dramatic Situation. Because the past two weeks just focused on writing questions and not reading questions, tell the students they may want to make a space for some general note-taking that could help them analyze the text to answer the reading questions. Alternatively, because today's lesson only uses the reading questions, they could change the "Prompt Notes" box to "Notes."

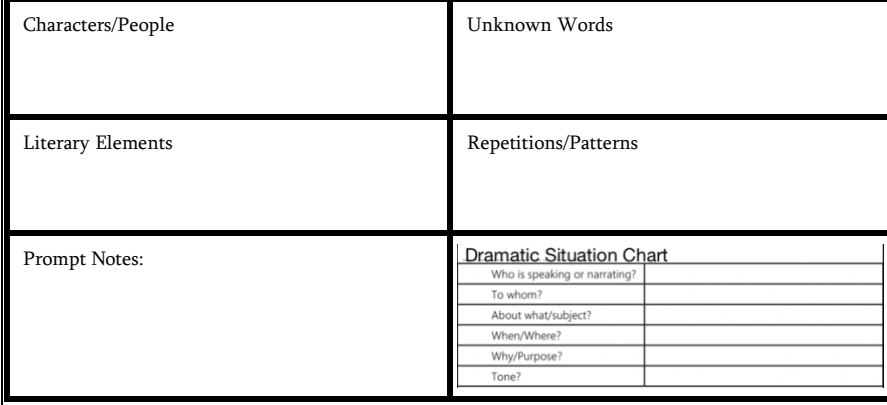

-Next, display this [AIR Question Types](https://oh01913306.schoolwires.net/cms/lib/OH01913306/Centricity/Domain/207/AIR%20Types%20of%20Questions18.pdf) document (pages 2-7) to go over the types of reading questions on the ELA [AIR](https://oh01913306.schoolwires.net/cms/lib/OH01913306/Centricity/Domain/207/AIR%20Types%20of%20Questions18.pdf) tests. There are six types. You can also find the AIR [Question Types](https://oh01913306.schoolwires.net/cms/lib/OH01913306/Centricity/Domain/207/AIR%20Types%20of%20Questions18.pdf) document under " General Resources for the AIR Assessments on th[e ELA 6-12 Webpage](https://www.ccsoh.us/site/Default.aspx?PageID=2573) at the ["Standardized Testing"](https://oh01913306.schoolwires.net/Page/2615) Quick Link. Let them know that on today's sample tests, there may be a few questions that are of a different type than the ones on the [AIR Question Types](https://oh01913306.schoolwires.net/cms/lib/OH01913306/Centricity/Domain/207/AIR%20Types%20of%20Questions18.pdf) document because the sample tests are not made by AIR. Those would be items where they are asked to drag/drop or type in answers. NOTE: There are drag/drop questions on AIR tests for other subjects.

-Give students the link and/or instructions to get to the Edcite assessment for their grade level (below) that they will use for today's practice. Students are able to take the assessment in "Preview" Mode without creating an account. By simply going to the linked assessment, Selecting "Preview," then "Start Assignment," students can practice the assessment without logins. If you want to create a class and assign the assessment electronically, you can. Accounts are free, and you may have to sign up if you have not used Edcite before.

6<sup>th</sup> [Grade](https://edcite.com/apps/AssignmentViewer?exid=rashmismitha92_1540539044794&version=Version%201&extaccess=anon) DO QUESTIONS 1-10 ONLY Go t[o https://www.edcite.com,](https://www.edcite.com/) Click on "Assessments" at the top. Select the ["Achieve the Core ELA Assessments"](https://www.edcite.com/collection-achieve-the-core-ela-assessments) box under "Featured Collections." From here, students simply select "Preview" for the first reading **"Counting on Grace and Iqbal - Achieve the Core."**

7<sup>th</sup> [Grade](https://edcite.com/apps/AssignmentViewer?exid=nlbixler_1484077914880&version=Version%201&extaccess=anon) DO ALL QUESTIONS Go t[o https://www.edcite.com,](https://www.edcite.com/) Click on "Assessments" at the top. Select the ["Achieve the Core ELA Assessments"](https://www.edcite.com/collection-achieve-the-core-ela-assessments) box under "Featured Collections." From here, scroll down until you see the **"'The Glorious Whitewasher' Mini-Assessment."** Select "Preview" for this reading.

English Language Arts 6-12 Curriculum, **<https://www.ccsoh.us/English6-12>** 1

**8 th [Grade](https://edcite.com/apps/AssignmentViewer?exid=gvijayatha_1533217088090&version=Version%201&extaccess=anon) DO QUESTIONS 1-7 ONLY** Go t[o https://www.edcite.com,](https://www.edcite.com/) Click on "Assessments" at the top. Select the ["Achieve the Core ELA Assessments"](https://www.edcite.com/collection-achieve-the-core-ela-assessments) box under "Featured Collections." From here, scroll down until you see **"Dulce et Decorum Est."** Select "Preview" for this reading.

**9-10th [Grade](https://edcite.com/apps/AssignmentViewer?exid=rashmismitha92_1484211289796&version=Version%201&extaccess=anon) DO QUESTIONS 1-12 ONLY** Go to [https://www.edcite.com,](https://www.edcite.com/) Click on "Assessments" at the top. Select the ["Achieve the Core](https://www.edcite.com/collection-achieve-the-core-ela-assessments) ELA Assessments" box under "Featured Collections." From here, scroll down until you see "**The Walrus and the Carpenter."** Select "Preview" for this reading.

(If you do not have access to computers for this lesson, here are links to the hard copies of the practice tests: 6th [Grade,](https://drive.google.com/open?id=1Tl-NZfZrGLBGKnyX8WRRaFynAd5sD_Qr) 7th Grade, 8th Grade, 9-10th [Grade.](https://drive.google.com/open?id=1dA6exZj_XyysBLWHm_iY46ooyTavB6dJ) **NOTE: The answers are on the last page of the practice test. So, if you don't want students to have those while taking the test, print them separately.)**

-As students are taking the assessment, they can check question answers one at a time by selecting "Done, Grade this Question," or wait until the end and click "Review, Save, or Submit." Instruct them as to your preference.

-Students have the ability to make the text box with the passages wider by clicking and dragging the bottom, right corner of the text box. Also, just like on AIR, students can click on the "Notes" button at the top to open a notepad for taking notes. Talk with the students about how that might be used in addition to the scratch paper, e.g. outlining main points.

-After the students have taken the practice test, please talk through the answers. You can get access to the correct answers by selecting the "Review, Save, or Submit" button on Edcite for the assessment your students are taking, or by clicking the "Done, Grade this Question," for each question as you go through the assessment. If you use the hard copies of the test, the answers are on the last page.